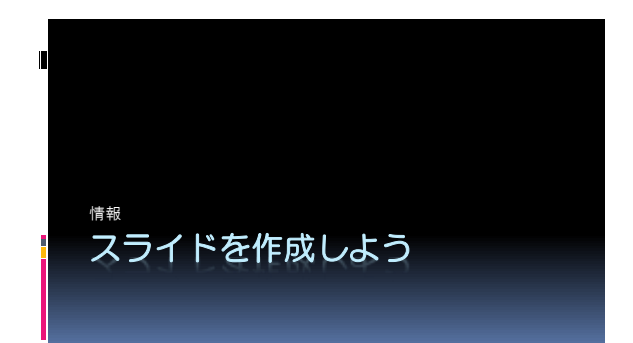

## スライド作成

- 表・図等をうまく使って表現する。
- 文章表現よりも、図を使った説明が 分かりやすいのでは?

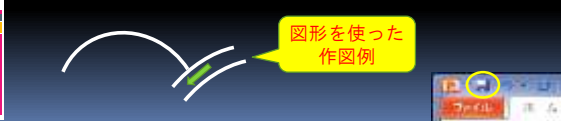

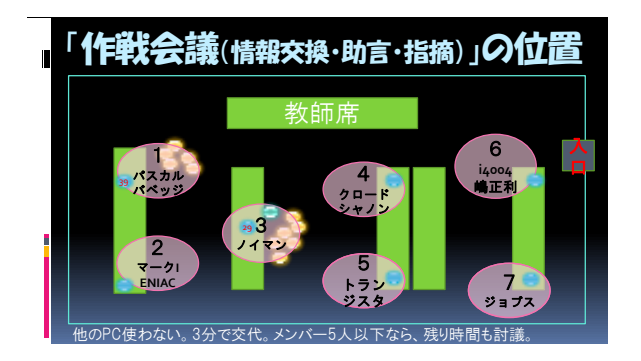

#### 発表練習・スライドの印刷(希望者) ■ こまめに保存せよ。  $+2$ 必要があれば1回だけ  $\circ$ VH 印刷してよい。<br>右図のように「6スライド」を<br>選ぶこと。<br><sub>印刷したい</sub><br><sub>教えます。</sub>  $\frac{1}{2H}$  時間を測りながら、発表 練習しよう!

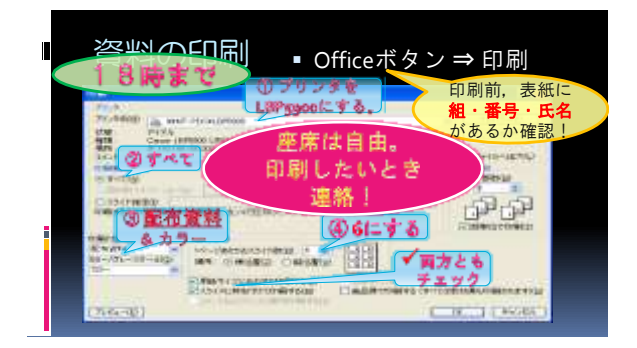

# プレゼンテーション

- 評価(アドバイス)シート・クリップボード:各1枚ずつ。
- 発表者がいない場合、適宜<mark>他班</mark>の発表を聞く(評価もする)。
- 約6分×7回=約42分
- □ 発表:3~4分 <u>3分、4分、5分</u>でプザーが鳴る。(3分,1分,1分のカウントダウン)<br>□ 質疑応答: 2回目ブザー(4分)まで**発表者が司会をする。**
- 。 発表への反応はよいが発表者に<mark>話しかけたらダメ</mark>。 私語も発表者に迷惑。
- 質疑応答後の約2分で、アドバイスシートに記入。
	- アドバイスシートの文章表記は、必ず最後に「句点。」が必要。

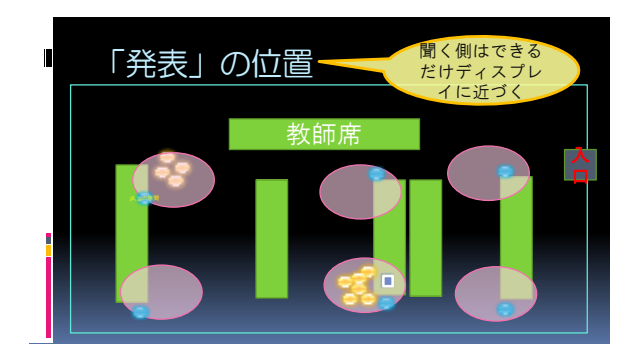

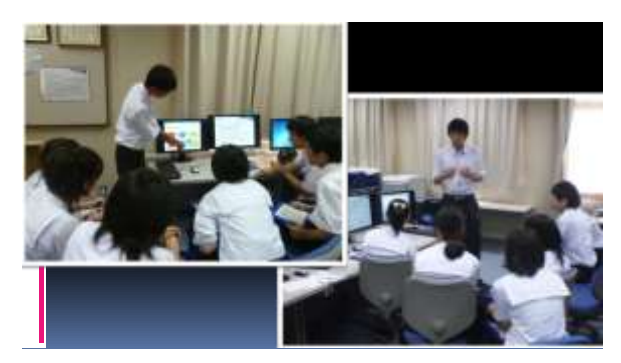

### 発表順

- ① パスカル、バベッジ、機械式コンピュータ
- ② マークⅠ、ENIAC、背景
- ③ フォン・ノイマン、ノイマン型コンピュータ
- ④ クロード・シャノン、情報理論
- ⑤ 半導体、トランジスタ、性質、役割
- ⑥ マイクロプロセッサ、i4004、嶋正利、CPU
- ⑦ スティーブ・ジョブス(ズ)、AppleⅡ等

### 評価の入力

- 出席番号を間違えないように。
- 注意深く、確実に入力する。「。」をつける。
- 入力が終えたら、もう一度見直す。特に数字 の入力ミスに注意。<mark>5 が 5 5</mark>になっていると か・・・。
- 保存し終えたらソフトを閉じて、教科書の p142~145を読み、その後プリントに 取り組む。